# **T P DE TECHNOLOGIE**

### **TPN°1 : ETUDE DU REDUCTEUR EPICYCLOÏDAL « SOMFY »**

#### **PREAMBULE**

*La toile du store « SOMFY » doit se dérouler et s'enrouler lentement afin de rester tendue tout au long du mouvement.*

*Le tube extérieur sur lequel est enroulée la toile doit donc tourner lentement (20 tr/min maxi).* 

*Pour répondre à cette exigence, le constructeur a choisi de réduire la fréquence de rotation du moteur (qui commande la rotation du tube extérieur) en intégrant un réducteur épicycloïdal dans la chaine de transmission (voir schéma technologique ci-dessous).*

*L'intérêt d'un tel réducteur est principalement de générer un très grand rapport de réduction dans un encombrement réduit.*

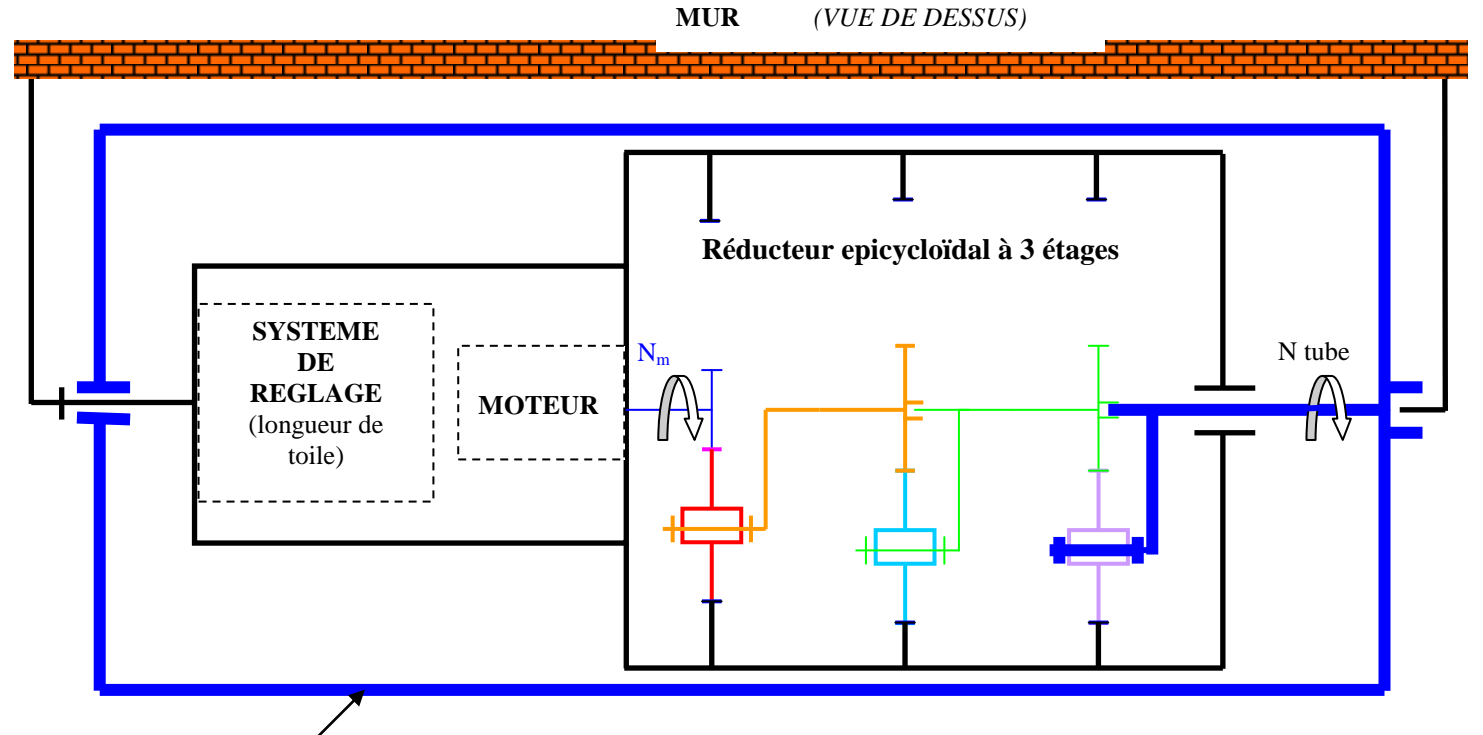

#### **TUBE EXTERIEUR D'ENROULEMENT TOILE**

*L'etude qui suit permettra après analyse du fonctionnement du réducteur épicycloïdal :*

*\* de déterminer grâce à la maquette virtuelle de ce dernier, la fréquence de rotation du tube extérieur* 

*\* puis dans un second temps ,de vérifier réellement le résultat obtenu.* 

# **T° Sciences de l' Ingénieur DUREE : 2H00**

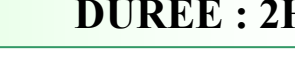

#### **ANALYSE DU FONCTIONNEMENT**

- *But : Identifier les blocs cinématiques constituant le réducteur épicycloïdal , ainsi que les liaisons mécaniques en vue d'une modélisation sous Méca3D.*
- 1) A l'aide du plan d'ensemble (voir site **SSI** : menu **Plan et Nomenclature**…) et du réducteur épicycloïdal démonté (réel) , compléter le schéma technologique partiel ainsi que les vues 3D en indiquant ,dans les bulles, les N° des pièces ou ensemble de pièces repérés.

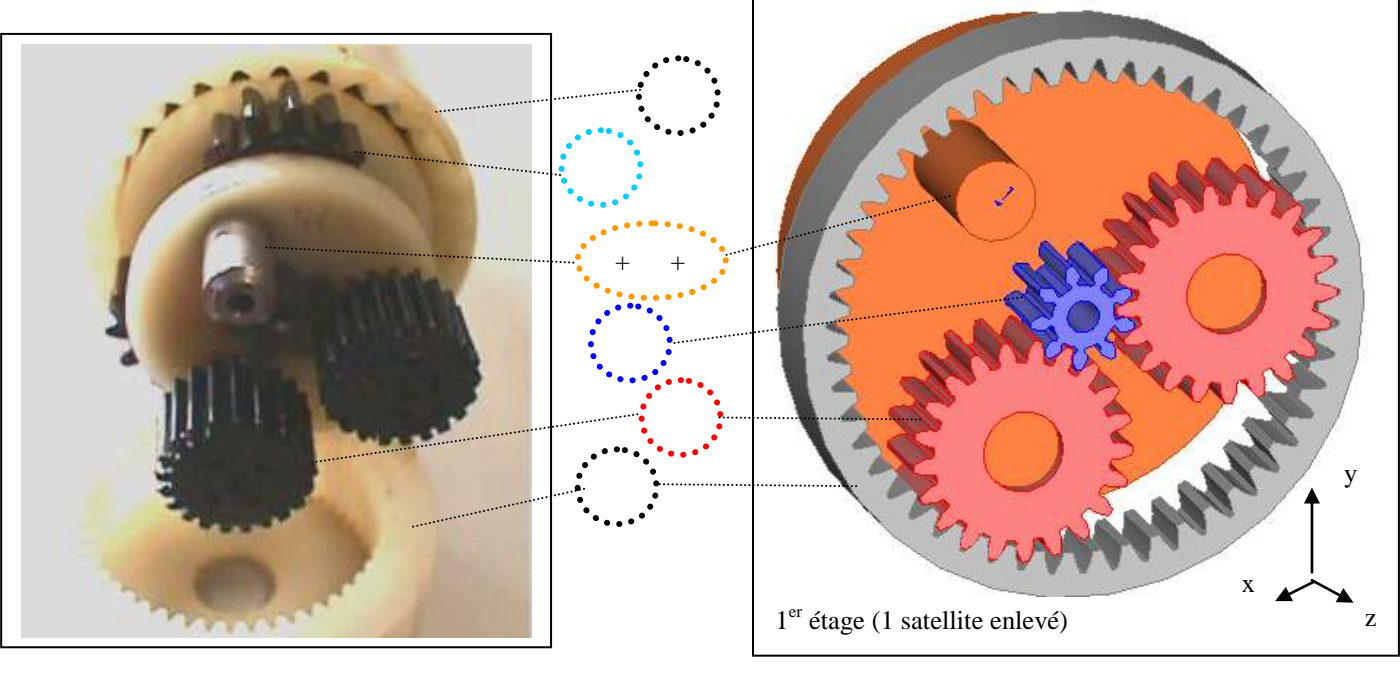

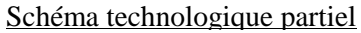

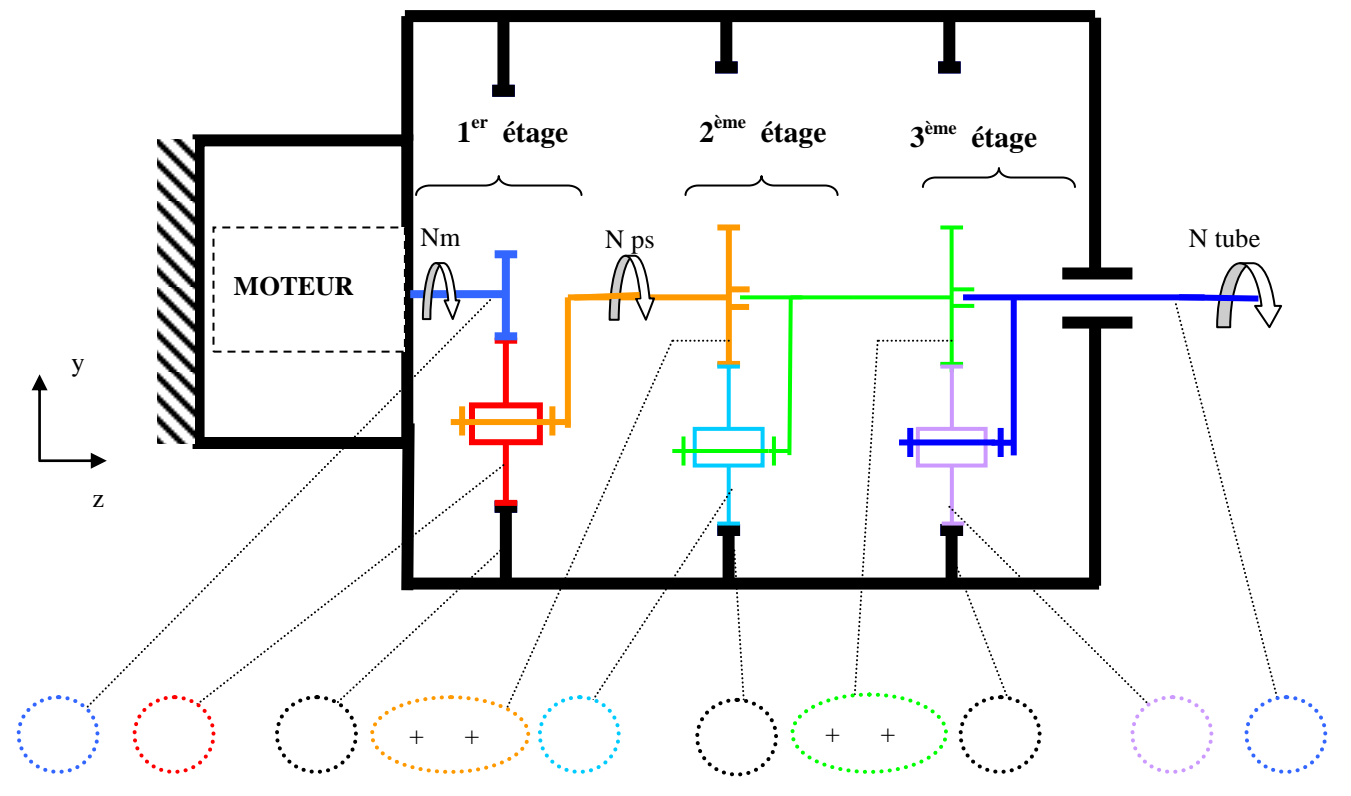

2) *En observant le schéma précédent ainsi que le réducteur épicycloïdal démonté (réel) :* Indiquer la nature des liaisons entre : **(limité au 1er étage du réducteur)**

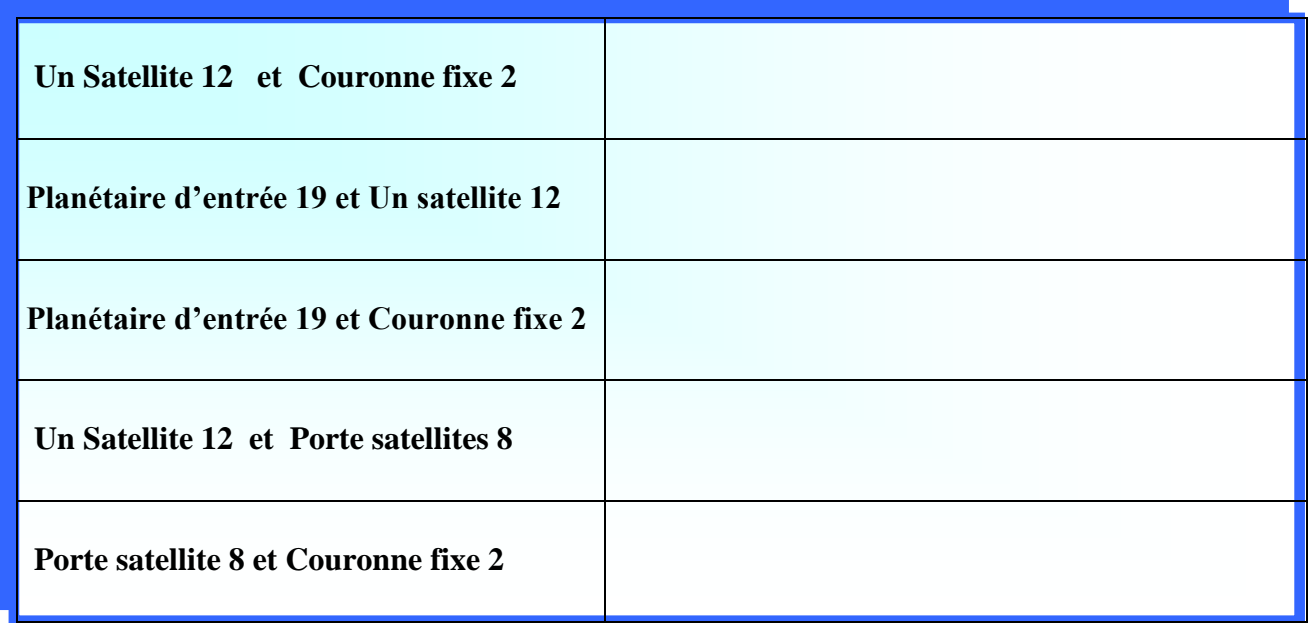

#### **ANIMATION VIRTUELLE DU 1er ETAGE sous « MECA 3D »**

*But : Introduire les liaisons mécaniques puis animer la maquette virtuelle afin de déterminer la fréquence de rotation du porte satellite 8. Enfin, déduire par calculs la fréquence de rotation du tube extérieur d'enroulement .*

#### **1) Mise en place des liaisons sous Motion**

a) Décompacter le fichier « **SW TP n°1 »** à récupérer sur le site **SSI** dans « **TP SYSTEMES » sur le Bureau Windows.**

Lancer le logiciel **SOLIDWORKS**

- Cliquer sur **FICHIER** puis **OUVRIR** le fichier …**\TP N°1\ ETAGE 1.sldasm**

b)Passage sous **MECA3D**

 *L'assemblage «* **ETAGE 1.SLDASM** *» est à l'écran :* (**avec 1 seul satellite**)

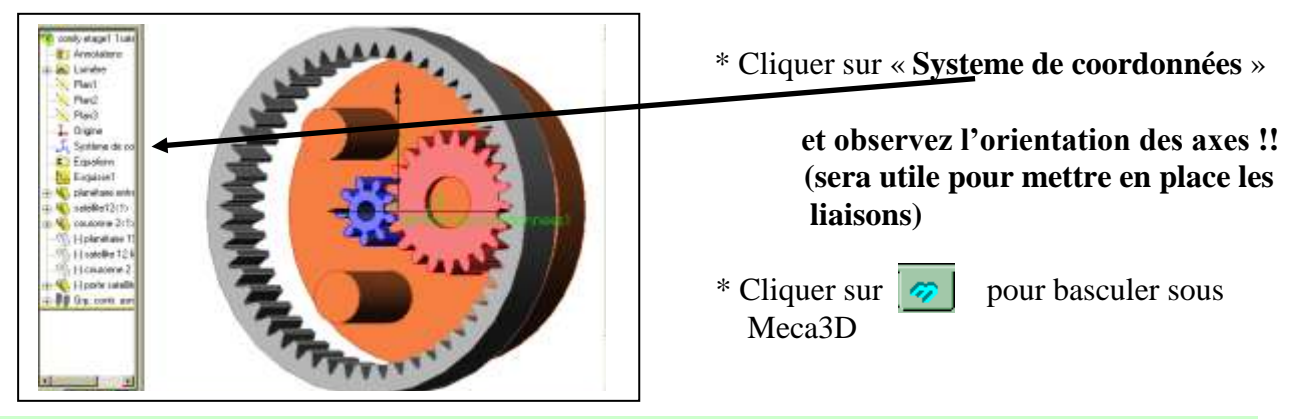

#### TP N°1 SOMFY T- CI5-E11/E15 **3** 2009

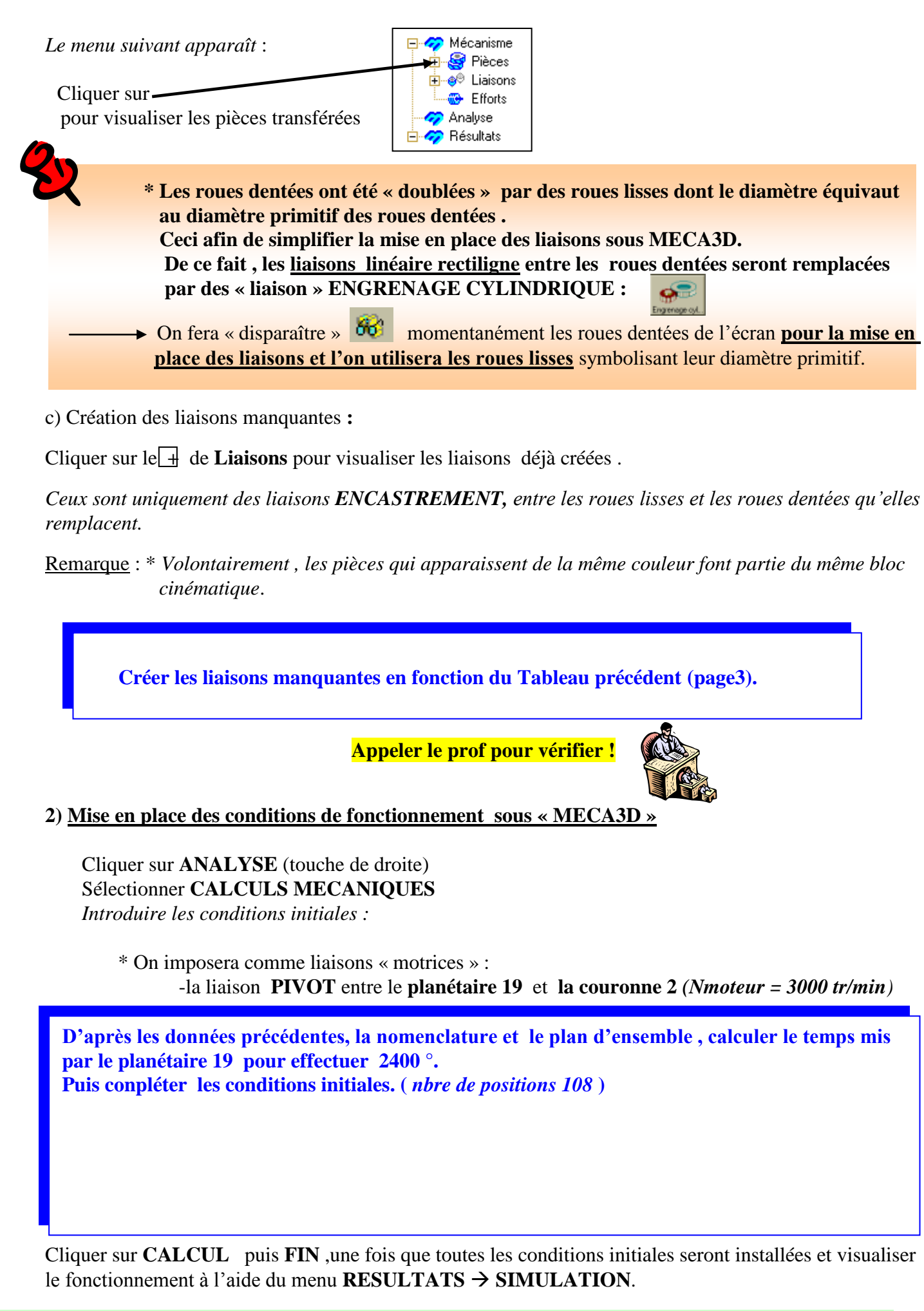

## **3) Calculs de la fréquence de rotation du Tube extérieur : N tube ?**

a) Résultats relatifs au  $1^{\text{er}}$ étage du réducteur :

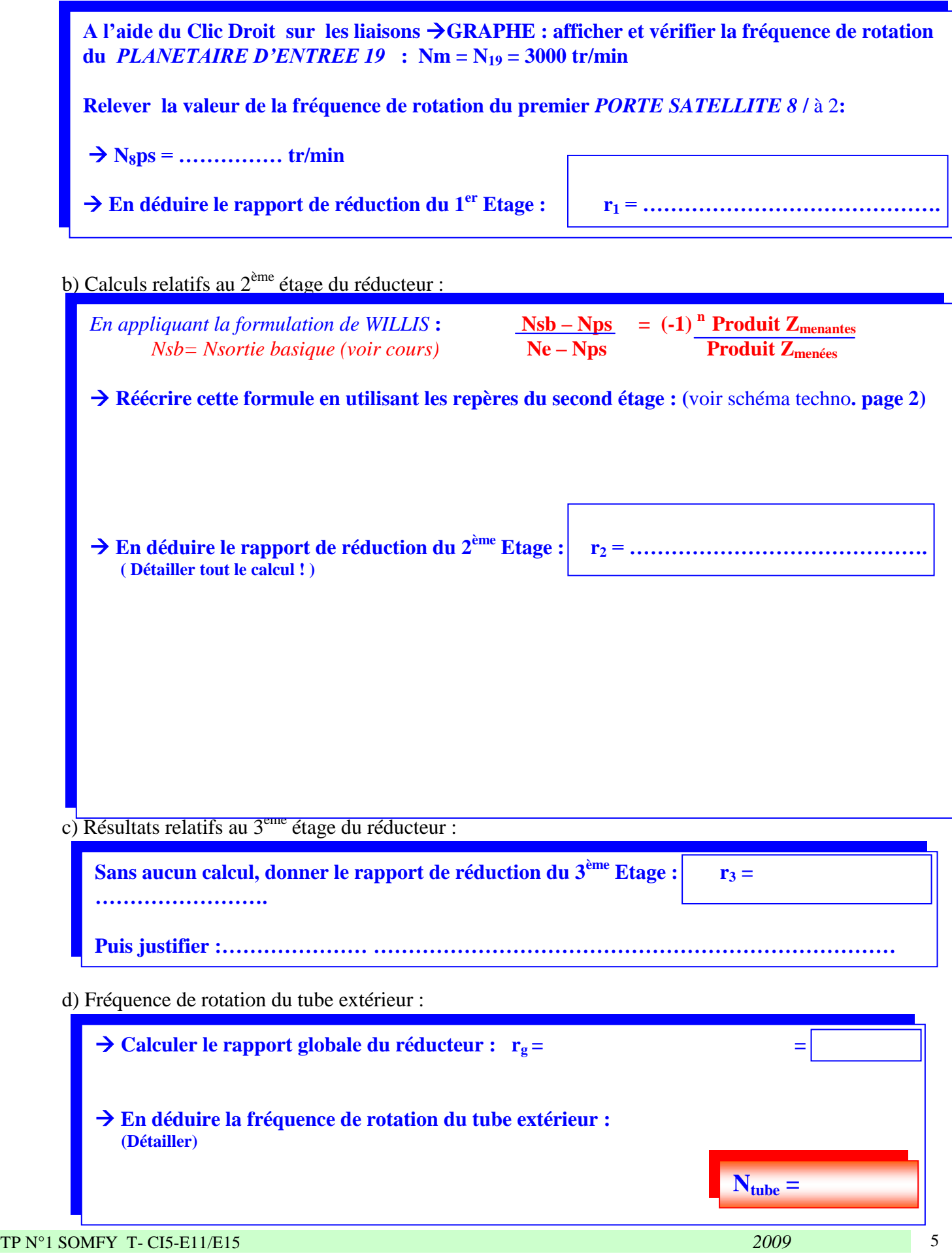

#### **VERIFICATION DES RESULTATS**

*But : Déterminer une méthode de mesure qui pemettrait de vérifier la valeur obtenue précédemment pour*  $N_{tube}$  .

 **Proposer une méthode pratique pour calculer approximativement la fréquence de rotation du tube extérieur N tube ; Pour cela vous disposez de : \* Un peu de temps … \* Un chronomètre \* Un mètre ruban \* Un réglet \* Un pied à coulisse \* Un Tachymètre** (mesure la vitesse) **\* Un microscope électronique \* Un peu de soleil , il en faut …. \* Un cerveau (il en faut aussi ! )** *Appeler le professeur une fois la méthode déterminée et détaillée ci-dessous*. **Ntube =**